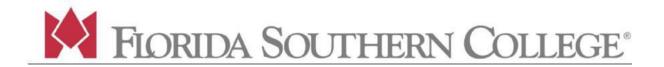

## To Connect to the FSC Wireless Network:

From your Phone, Computer, or Tablet, View the List of Available Networks

Connect to "FSC Moc Spot" or "FSC Mocspot 5.0g"

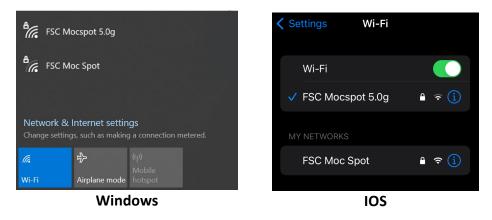

## Enter the current FSC Moc Spot password

Login to FSC Portal to access current password info. Found in the banner just below the FSC logo: portal.flsouthern.edu/

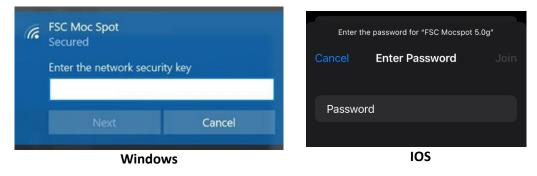

You should now be connected to FSC Moc Spot and able to access the Internet.

If you need assistance, please call the *Help Desk* at 863-616-6426